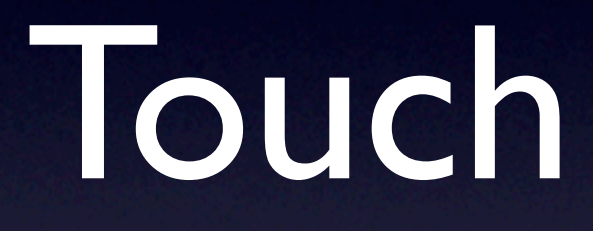

Steven R. Bagley

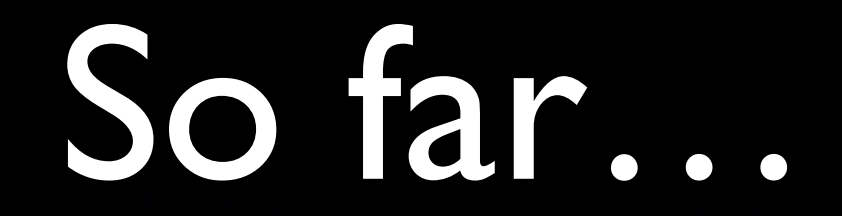

- Android UI stuff seen so far is similar to PC
- Different syntax, but similar concepts
- However, there's a huge difference between mobiles and PC

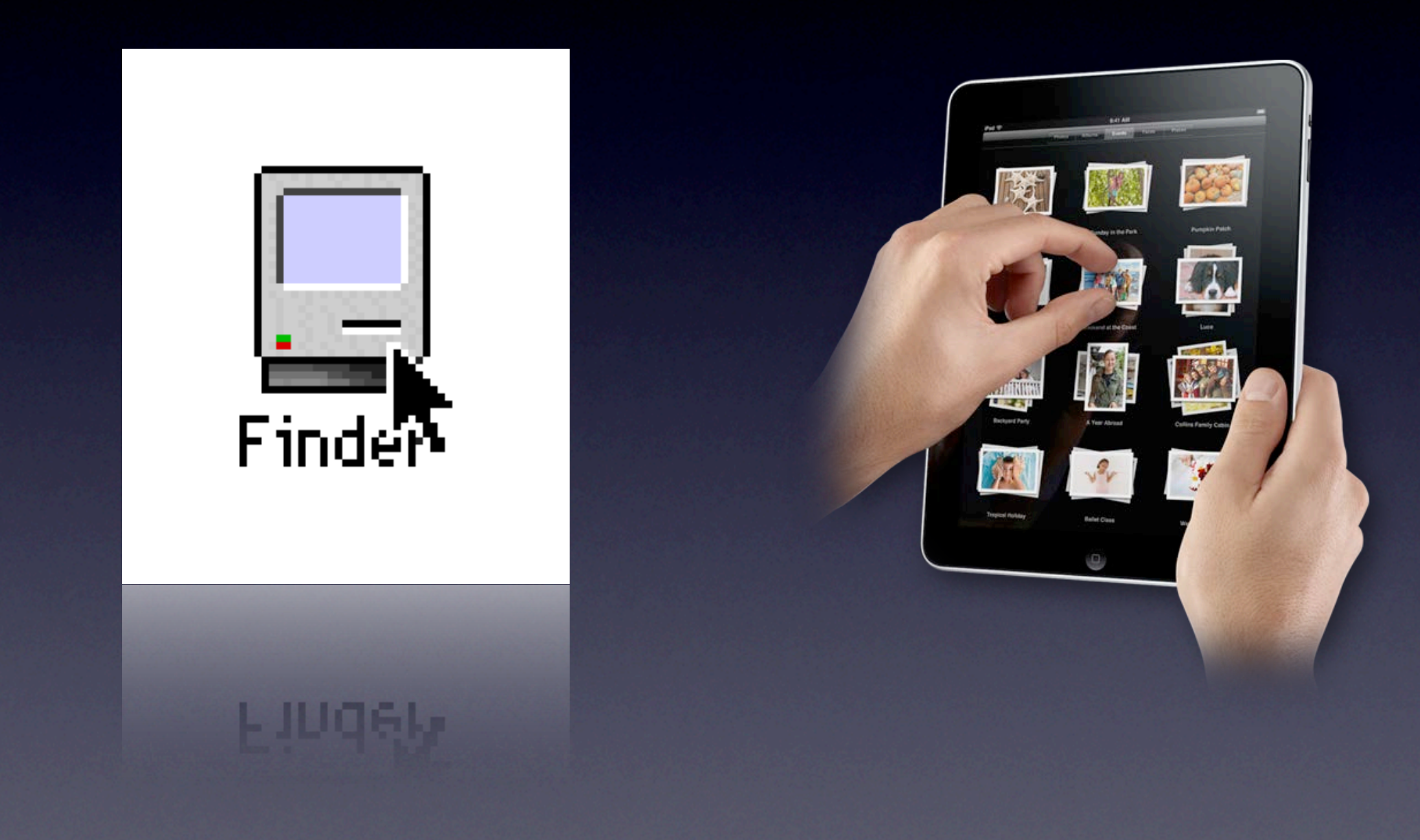

Discuss the difference in terms of input devices

#### Pointers

- Pointers provide accurate interaction
- At a distance
- Single-pixel accuracy
- Easy to see what you are clicking
- **Single position**
- Position always known

### Touch-input

- Direct Contact
- Inaccurate general area of touch known
- Interaction obscures the display
- Location known only when user touches
- Multitouch

### Multitouch technology

- Resistive touch screens
- Capacitive touch screens
- Optical methods Perceptive pixel

### Touch and the UI

- Touch relies on finger contact with the display
- This has to alter the way we design our displays
- Size of the finger sets the properties of the UI, not the size of a display

## UI components

- The size of 'buttons' must be big enough that the user can touch them
- **Ditto the spacing between them**
- If they get too small, or too close together then it will be hard for the user to accurately use them
- Size is fixed relative to display

### What size?

- Depends on size of finger relative to display
- Not number of pixels
- Apple recommend about 44x44 points for the iPhone (480x320 point screen)
- Equates to roughly the size of a finger

Even with the iPhone 4's retina display the 'resolution' is unchanged -- you can position accurately on half a point boundaries.

### What size?

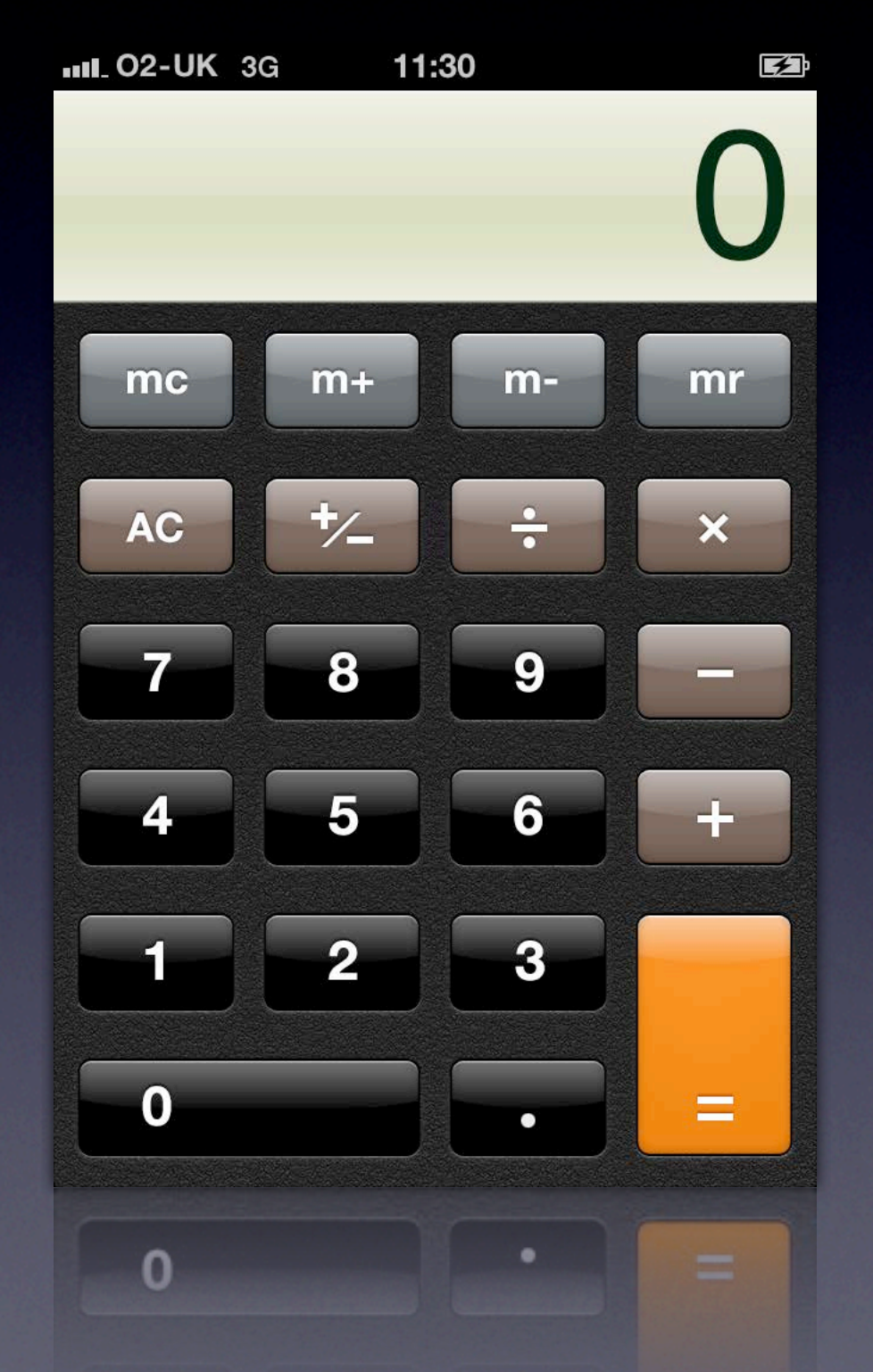

Even with the iPhone 4's retina display the 'resolution' is unchanged -- you can position accurately on half a point boundaries.

### What size?

- Things are slightly more complicated on Android
- Display size, shape and resolution varies considerably from device to device
- A button that is the right size on one device would be too small/large on another
- Hence, the use of relative layouts

## Hit-testing

- Think about the handles used to interact with a text frame in Word or something
- Need to be big enough that the user can accurately touch them
- Or rather the hit test area needs to big enough
- Decouple visual area from tested area…

Hit-testing -- checking whether a click (or touch in this case) has hit a particular object

i.e look for hits in a much larger area than is visually shown

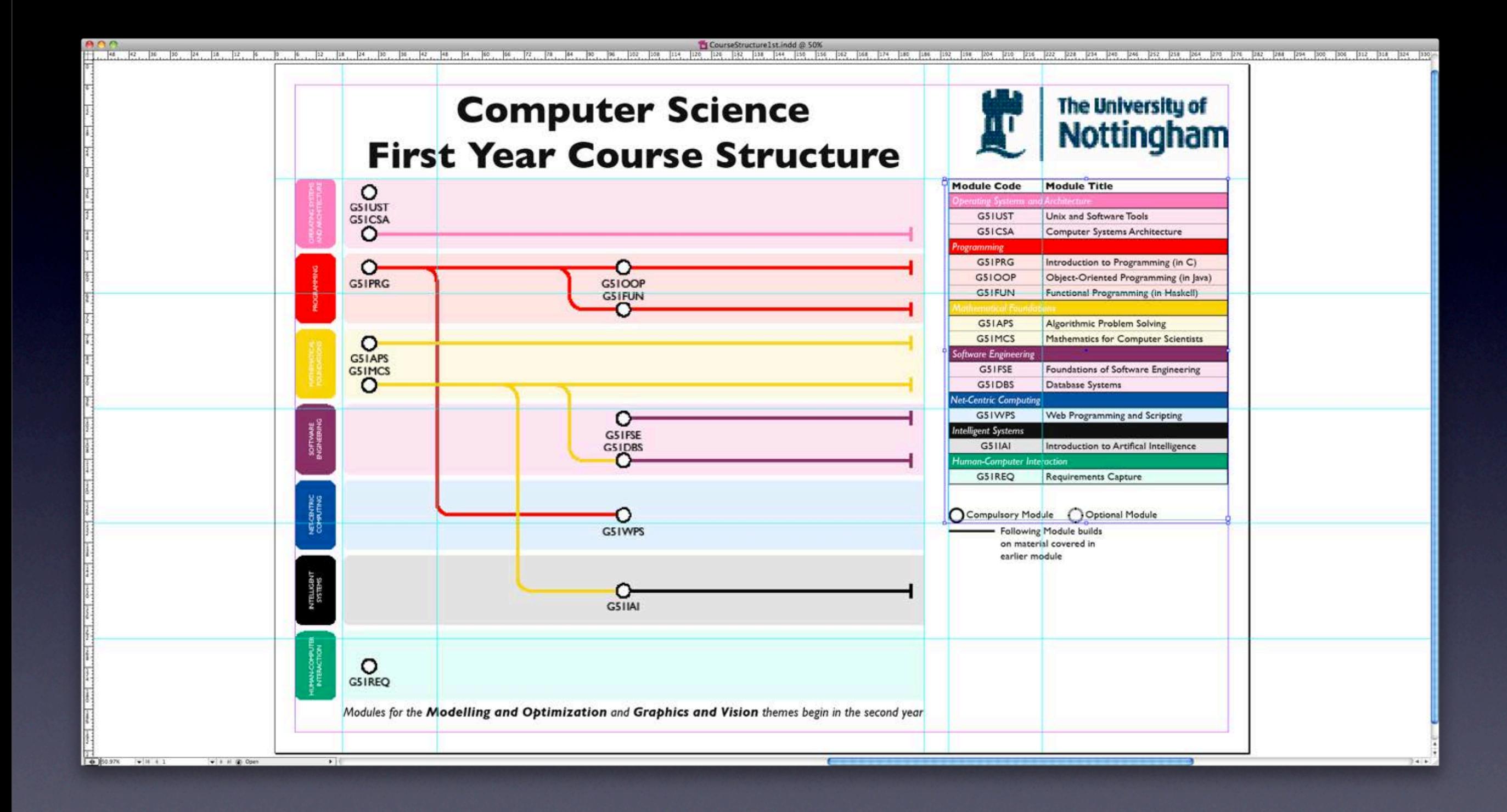

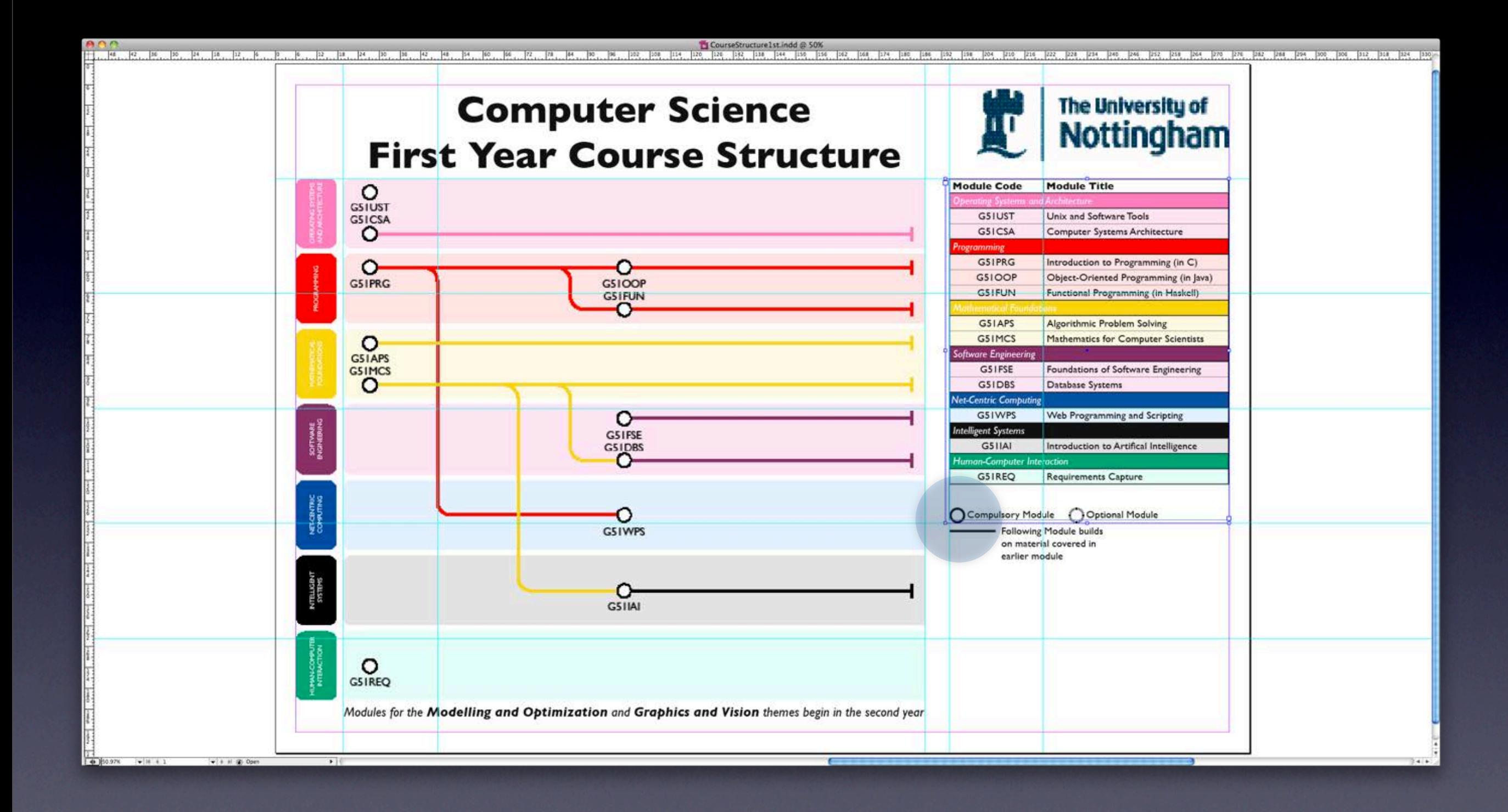

#### Device size

- On mobile devices, the UI is constrained by the ratio of the device size to finger size
- A UI that works on a 10" display won't work on a 7"
- Hence, Steve Jobs comments about having to sand your fingers
- Is a 7" device a distinct class of device?

- Important that the user gets feedback to their interaction
- 'Did I miss the button, or has the program hung?'
- On a computer, we can flash the button
- **Easy to see since, pointer is very small**

- On a phone, it is quite possible for a finger to obscure the button completely
- Flashing the button effect would effectively become invisible
- Need to find alternative approaches…

### iPhone Calculator

- iPhone Calculator takes several approaches
- Some buttons have obvious effects (e.g. digit entry)
- For operators, it leaves the button highlighted

### iPhone Calculator

- iPhone Calculator takes several approaches
- Some buttons have obvious effects (e.g. digit entry)
- For operators, it leaves the button highlighted

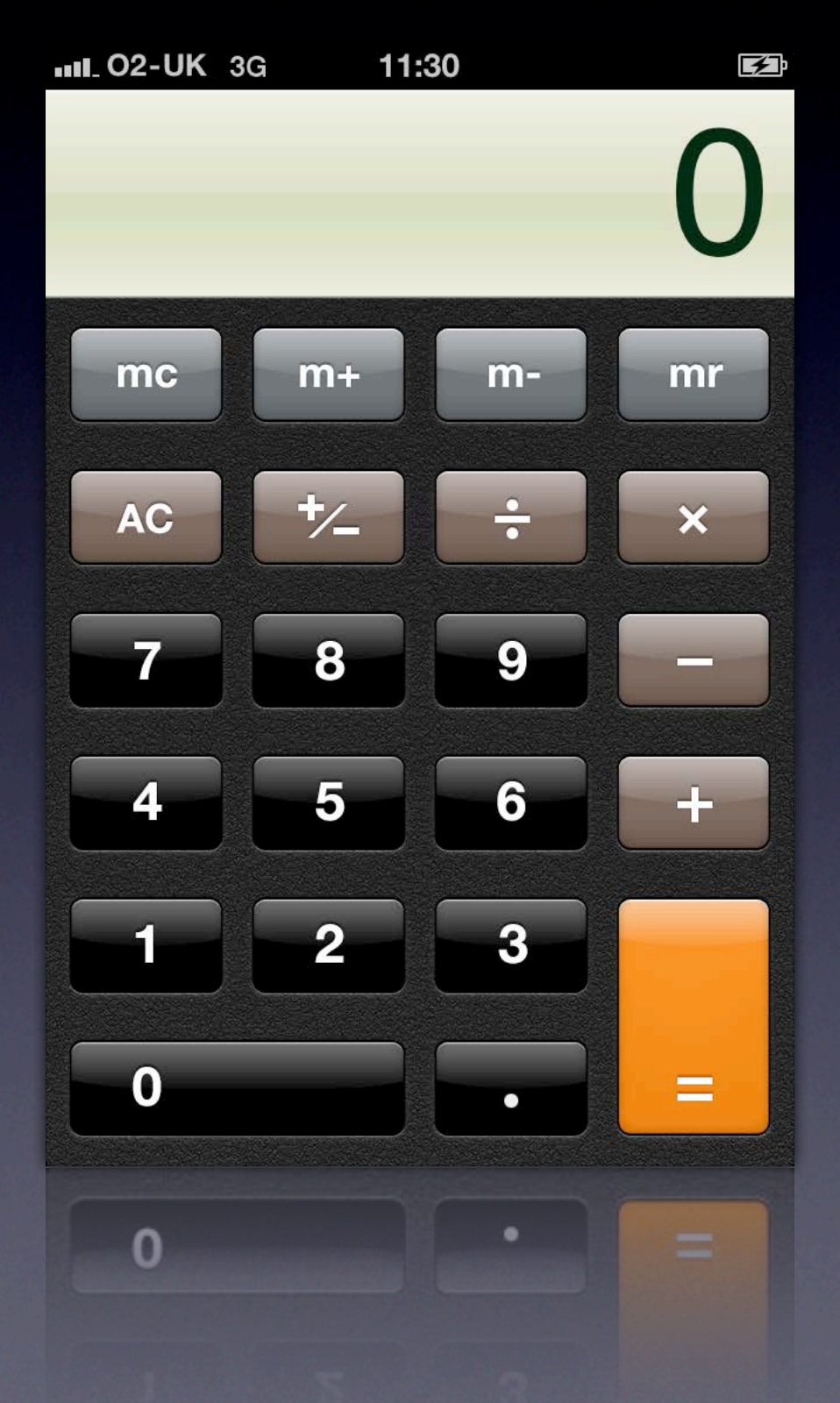

- Other options include making the buttons bigger
- Again, on the iPhone lots of buttons are the full width of the phone
- Need to think about how to give the user either implicit or explicit feedback that the touch was registered

- Other options include making the buttons bigger
- Again, on the iPhone lots of buttons are the full width of the phone
- Need to think about how to give the user either implicit or explicit feedback that the touch was registered

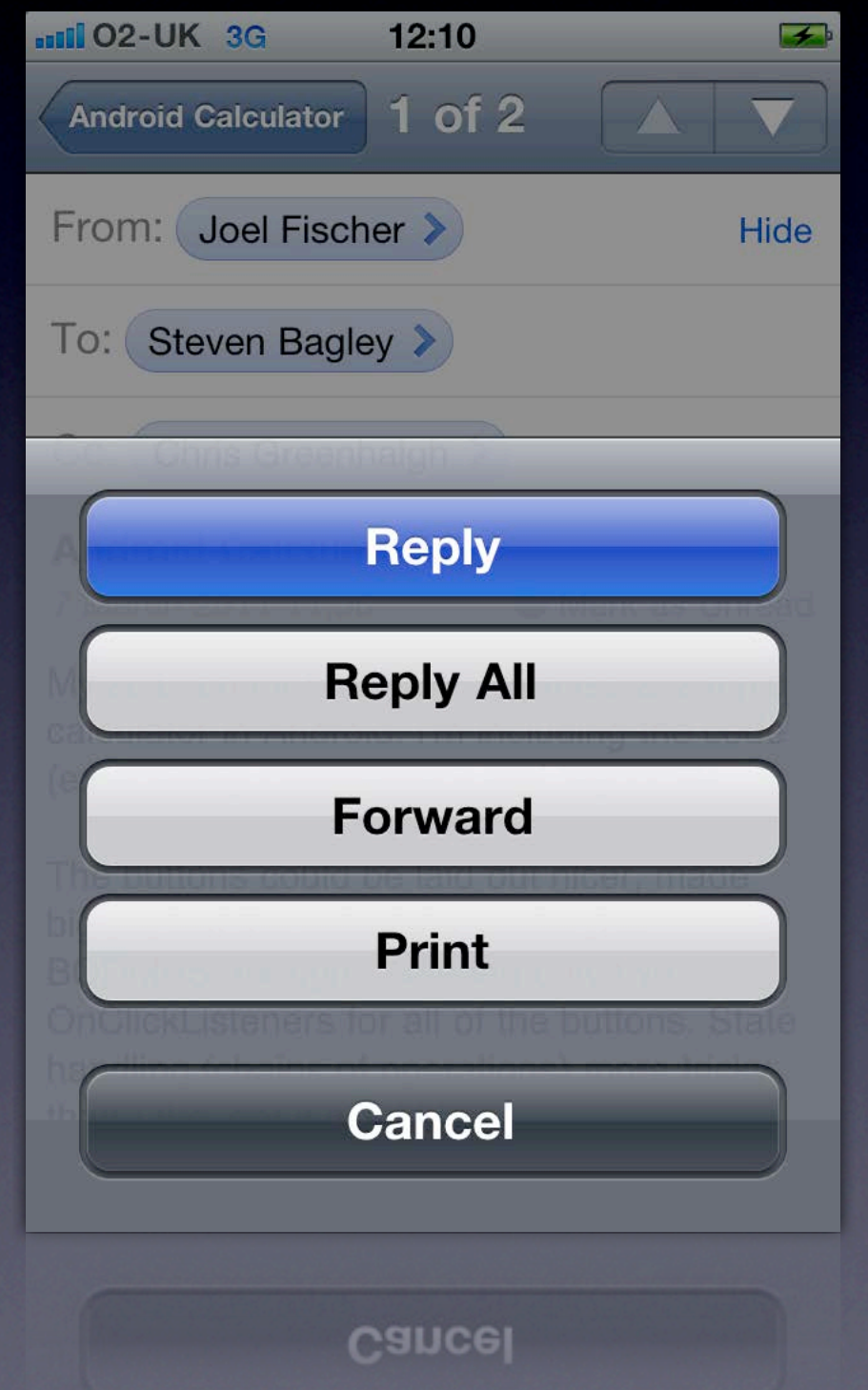

- Other options include making the buttons bigger
- Again, on the iPhone lots of buttons are the full width of the phone
- Need to think about how to give the user either implicit or explicit feedback that the touch was registered

#### In Contact

- Finger location only known when user touches
- UI paradigms, such as mouseovers, no long possible
- Instead need to create new interaction mechanisms — e.g. touch and hold without moving

## New Paradigms

- Touch (and especially multitouch) provide opportunities for new UI paradigms
- Particular popular on mobiles are the use of gestures
- These are touch movements made on the device to signify an operation

## Example Gestures

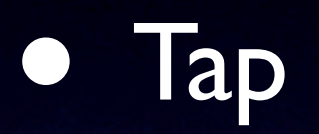

- Hold
- Drag (single and multifinger)
- Pinch to zoom
- Rotate
- Swipe

# Programming for Touch

- Much like programming for mouse
- Get TouchBegin, TouchMoved and TouchEnded events
- There just happens to be more than one of them…
- Also, we need to parse a sequence of events into a gesture…

### Touch Events

- Two ways to get touch events
- Either register a new OnTouchListener with a view, (with setOnTouchListener(…))
- Or implement onTouchEvent() in a custom View
- Either way, you'll get delivered a series of MotionEvents

### MotionEvent

- This object encapsulates information about Touch events
- Sent went a touch begins (ACTION DOWN)
- When the finger moves (ACTION MOVE)
- And finally when the touch ends (ACTION UP)
- Additional events also sent for multitouch (see later)

### Action Down

- A gesture starts when a finger is pressed
- A MotionEvent is generated for this ACTION\_DOWN
- Can find the action by calling getAction()
- This can also have the identifier of the 'pointer' so use getActionMasked() instead

pointer  $==$  touch in android speak (the first is pointer zero) Print out getAction and getActionMasked…

### Action Move

- As the finger moves, a series of ACTION MOVE events will be sent
- Can find the new position using getX() and getY() (return doubles)
- Note that Android may bundle up a series of touch events, so there is the ability to get 'historic' touches

historic touches are any touch events that happened between the latest and the last MotionEvent getX()/getY() works for all events

## Action Up

- A gesture ends in two ways, the normal is for an ACTION UP event
- This signifies that the (last) finger has been taken off the display
- If the touch event has been cancelled for any reason (e.g. phone rings), then an ACTION\_CANCEL event is sent

## Single Touch events

- So a touch gesture will be formed by
- A single ACTION\_DOWN
- Zero or more ACTION MOVE
- An ACTION UP to finish
- Can use the data from these (e.g. the position delta to move an object about)

# Dragging

- Store original location of thing to move
- Store x, y-pair from ACTION DOWN
- Calculate delta from stored value and value returned from ACTION MOVE OF ACTION UP
- Change the location of thing being moved by adding delta to original location
- Note: need to adjust as position returned is local to view origin

## Swipes

- Can do similar for a swipe…
- Rather than moving the object, calculate the direction it is moving in
- This tells you the direction of the swipe
- Can also work out the speed

### Multi Touch

- Very, very similar
- Same sequence of events as before with a few more events thrown in
- ACTION\_POINTER\_DOWN and ACTION POINTER UP tell you that a new pointer has been pressed
- Support for 256, but some Androids only support 2

# Which pointer?

- Multitouch means MotionEvents will contain multiple 'pointers'
- getPointerCount() returns the number of pointers
- getX()/getY() can both take the index of a pointer in the event to return the x/y for

# Which pointer?

- getActionIndex() tells us the index for the pointer caused this event for ACTION\_POINTER\_DOWN/ACTION\_POINTER\_UP
- However, number of pointers can change as fingers lifted or placed
- Each pointer given an id that won't change (the index will)

# Which pointer?

- getPointerId() returns the id for a pointer from the index
- findPointerIndex() will get the index from an id
- Need to track both the id and past locations of pointers to move things about

## Multitouch gestures

- Ok, so can get the position of the individual touches
- How do we convert these into gestures?
- E.g. the typical pinch or rotate gestures
- Simple just requires a little bit of maths…

### Pinch to Zoom

- Imagine the two points lie on the circumference of a circle
- Can easily find the diameter of the circle distance between the two points
- Use Pythagoras to calculate it

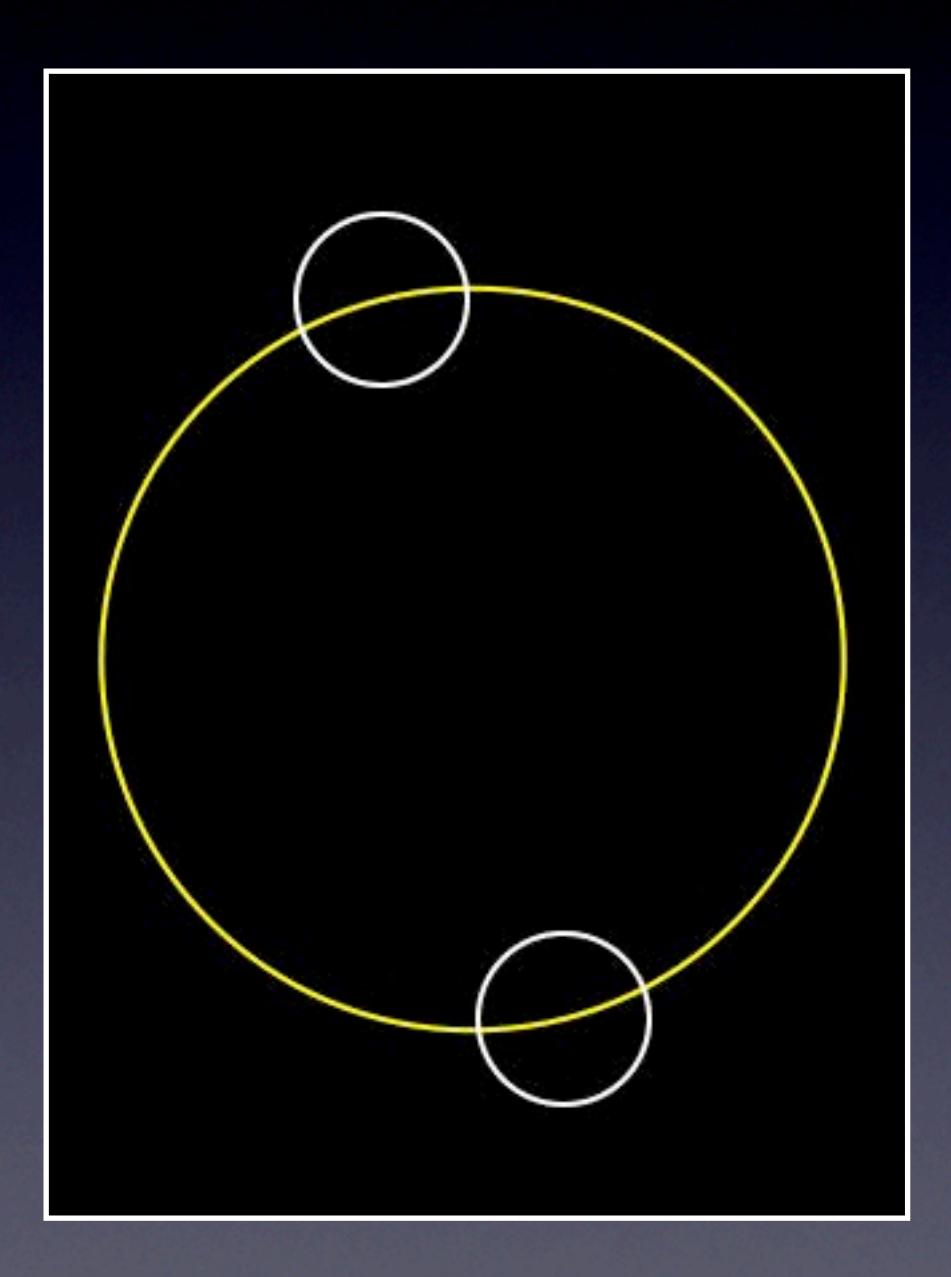

### Pinch to Zoom

- As fingers move, diameter of the circle will change
- If you store the initial diameter of the circle
- Then the ratio of new diameter to old diameter will give the zoom ratio
- With this and the original size of the item, you can calculate the new item

#### Rotation

- Very similar approach for rotation
- The difference in position can (using basic trigonometry) give you the angle of the line bisecting the circle between the two points
- As the points move the angle will change
- Can use the difference between this and the original angle to work out the rotation

#### General Gestures

- Most gestures can be tracked in a similar fashion
- Store the initial position and see how the touch moves in relation to it

# Automating Gestures

- This is a common thing you would want to do
- iOS provides a set of GestureRecognizer classes which can parse the touch events into a simple gesture for you
- Android has a similar base class GestureDetector but it doesn't seem to have many subclasses…